## **Configuration (D2000/D2000 System Interfaces/D2000 OPC Server)**

## D2000 OPC Server configuration

This topic describes the configuration of the program [D2000 OPCServer](https://doc.ipesoft.com/display/D2DOCV23EN/D2000+OPC+Server) for both the server part and the client part.

[OPC server configuration](#page-0-0) [OPC client configuration](#page-0-1)

.

## <span id="page-0-0"></span>**OPC server configuration**

The name of the computer running the [D2000 Server,](https://doc.ipesoft.com/display/D2DOCV23EN/D2000+Server) to which the OPC server will connect, is the only configurable parameter of the OPC server. The computer name is being set during the OPC server installation (the parameter [D2000 Server location\)](https://doc.ipesoft.com/pages/viewpage.action?pageId=132415688#Installation(D2000OPCServer)-umiestnenie_servera) or it can be changed by running the OPC server from the command prompt with the parameter /S<name>. The setting will be saved.

For example, the command OPCServer.exe /Sws\_main causes that the OPC server will connect to the [D2000 Server,](https://doc.ipesoft.com/display/D2DOCV23EN/D2000+Server) which runs on the computer ws\_main

For access of the OPC server to individual objects of the D2000 System, it is necessary to create a user in the D2000 System. The OPC server will log on to the system as the user with defined access rights. The user name must be in the form of OPC\_User\_<opc\_server\_name>. The user should have access rights to the D2000 System objects that will be available to the OPC client.

**Note**: In version D2000 21.1.72, the Int type was changed from 32 to 64 bits, which results in the representation of Int/Ci/Co values as Int64 (formerly Int32). Therefore, new start parameters were supported, which can be used to change the behaviour of the D2000 OPC Server as follows:

- --INT32INV values of type Int/Ci/Co will be represented as Int32 in the D2000 OPC server, values outside the range of Int32 will be invalidated
- --INT32SAT values of type Int/Ci/Co will be represented as Int32 in the D2000 OPC server, values outside the range Int32 will be saturated

## <span id="page-0-1"></span>**OPC client configuration**

A client connects to the OPC server by using the parameter [ProgID](https://doc.ipesoft.com/pages/viewpage.action?pageId=132415688#Installation(D2000OPCServer)-progid) defined during the OPC Server installation. Its form is Ipesoft.D2000.OPCServer. <server\_name>. If the OPC client can choose the OPC standard, select OPCDA 2.0 because OPCDA 1.0 is not supported by the D2000 OPC Server. An OPC client can support the following types of OPC servers: InProc, Local, Remote. If the OPC client is running on the same computer as the server, set the type Local. If it is running on a remote computer, set Remote and enter the name of the computer with the running OPC server into the parameter Host (it depends on OPC client).

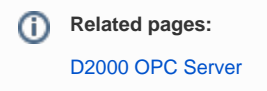